## **СЕМИНАР-ПРАКТИКУМ на тему «Редакторы презентаций»**

**Разработала: преподаватель ГПОУ «ДПТУС»**

 $P$ ожихина Т.

## Ответьте на вопросы: **знаний**

1. Что такое электронная таблица и каково ее назначение?

2.Как обозначаются столбцы и строки в MS EXCEL?

3. Какое расширение имеет файл книги электронной таблицы?

4. Из чего состоит рабочая книга?

5. Как ввести данные в ячейку? Как отредактировать данные в ячейке?

6. Каково назначение формул в MS EXCEL? Что может входить в формулу?

7. Как построить диаграмму? Какие типы диаграмм вы знаете?

**«Компьютер – это не роскошь, а средство передвижения из прошлого в будущее» Д.Кафидов говорят»**

## **Приём «Решение проблемы»**

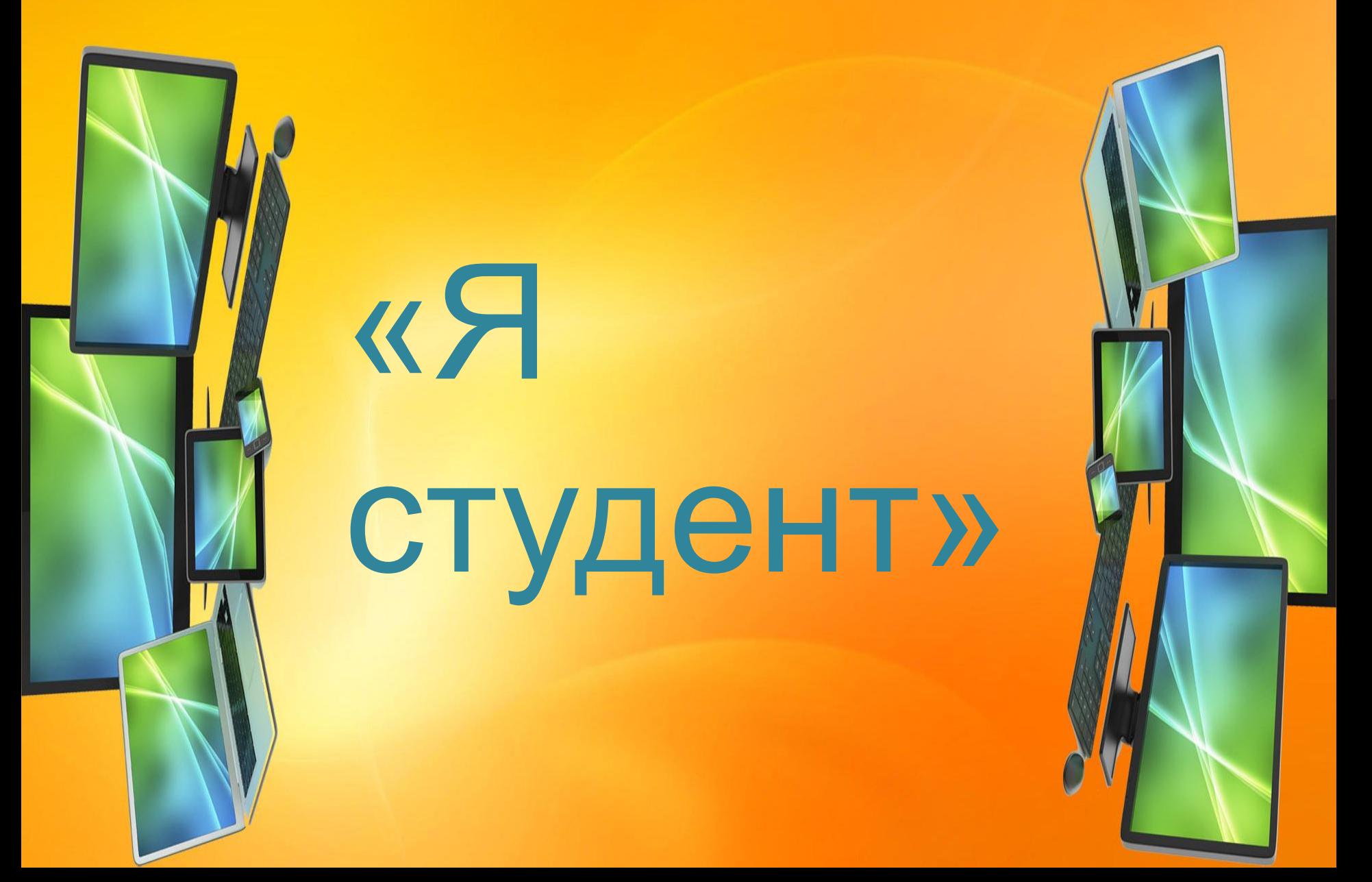

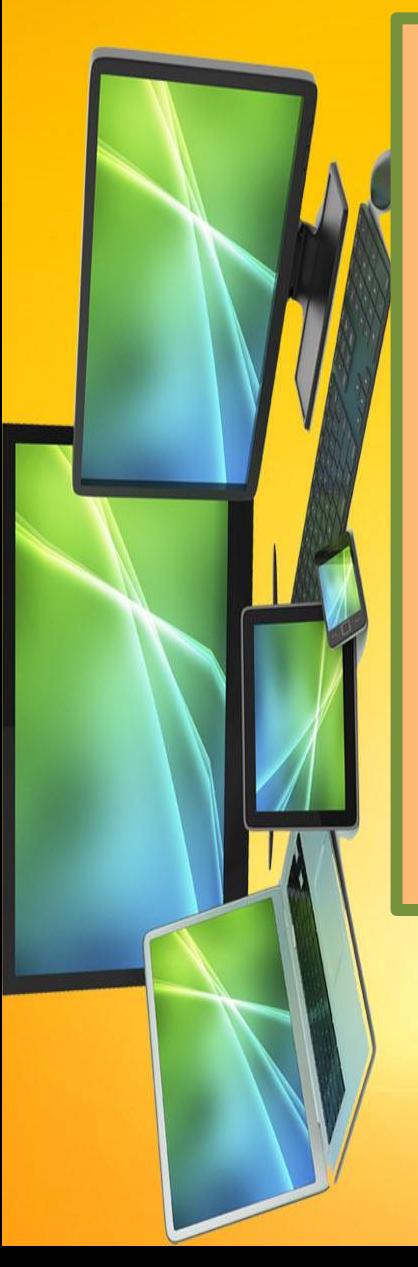

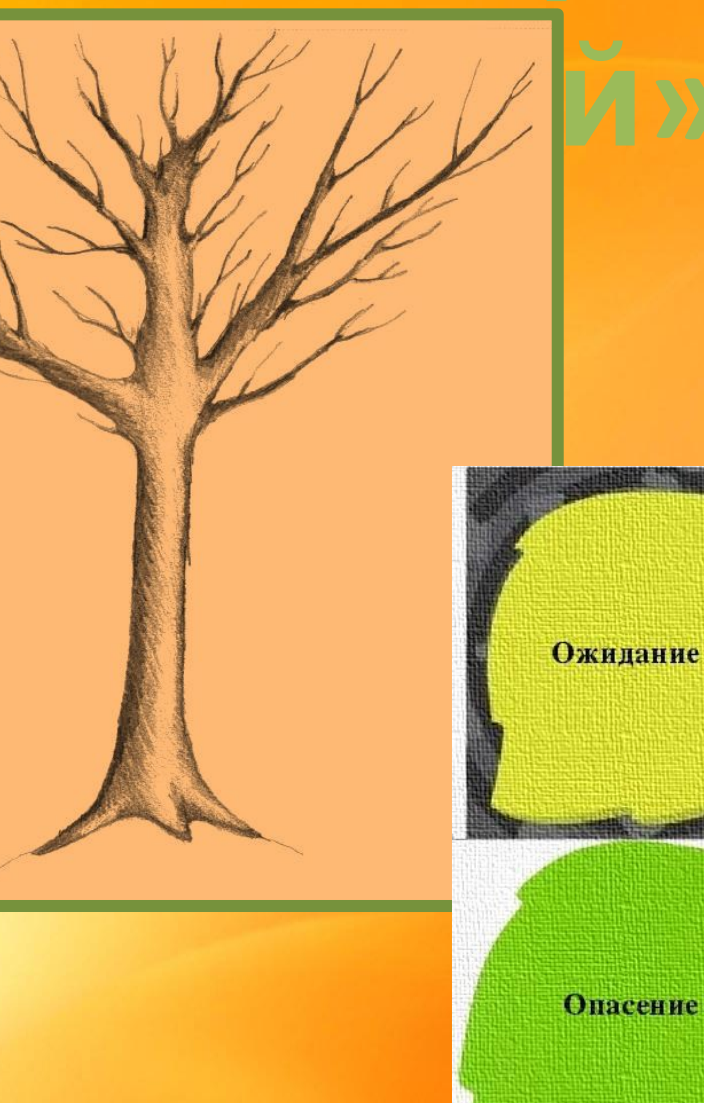

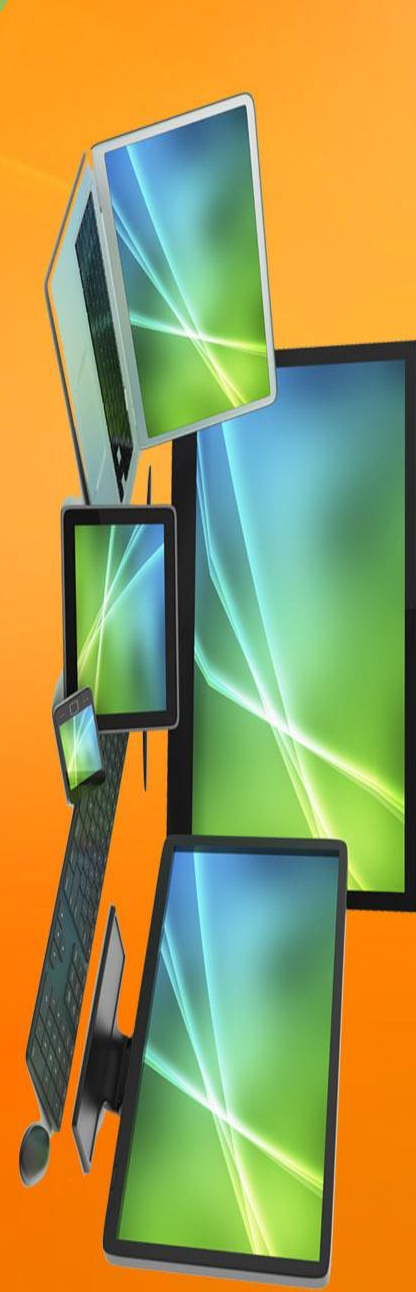

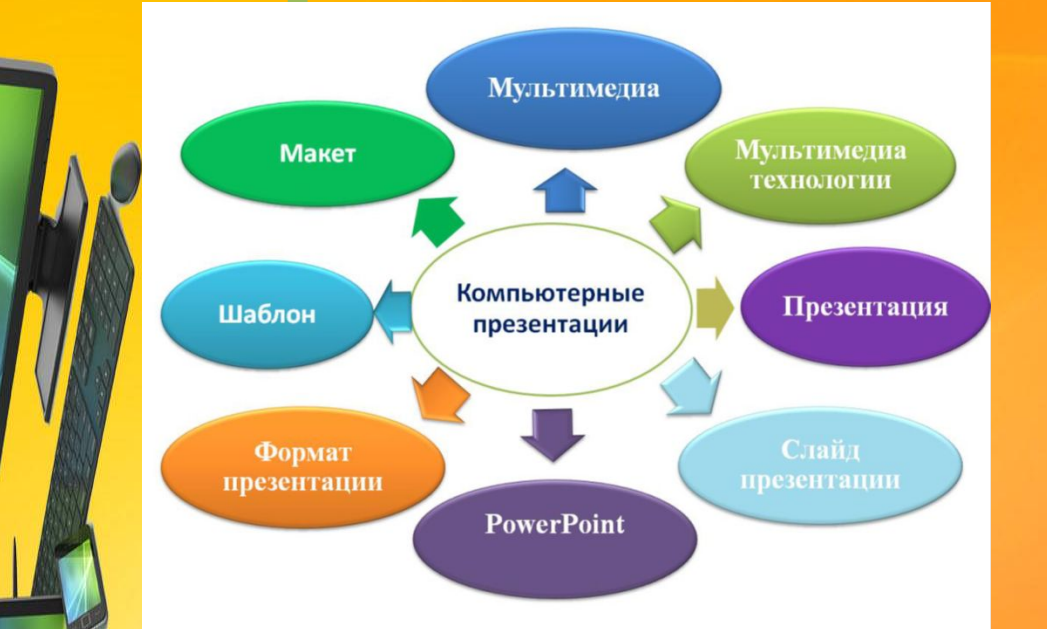

## Базовый лист знаний

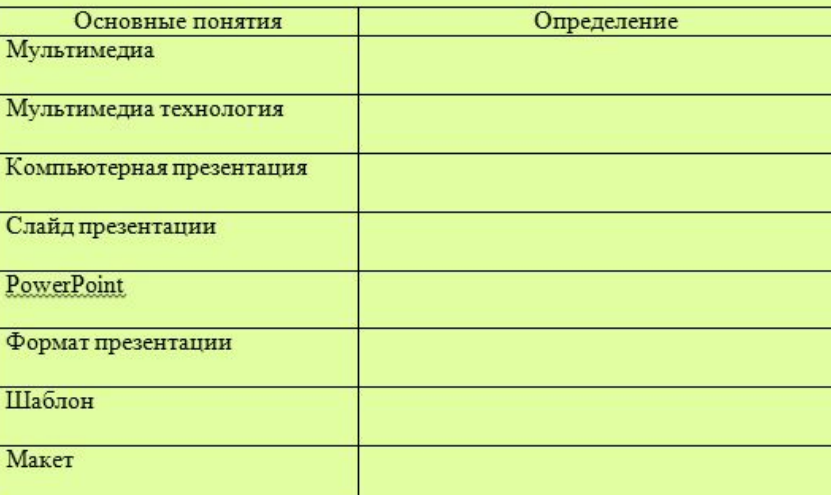

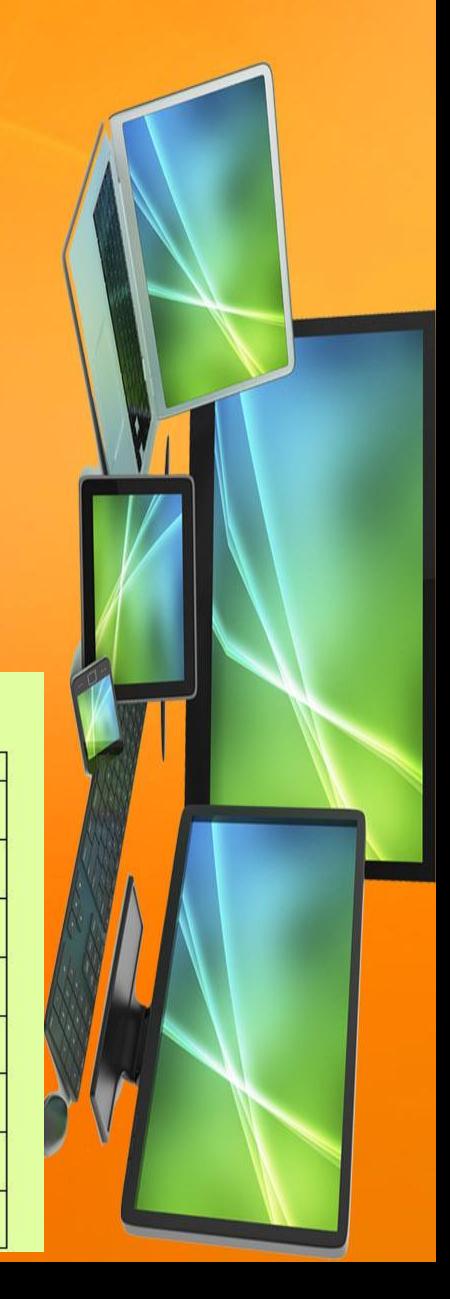

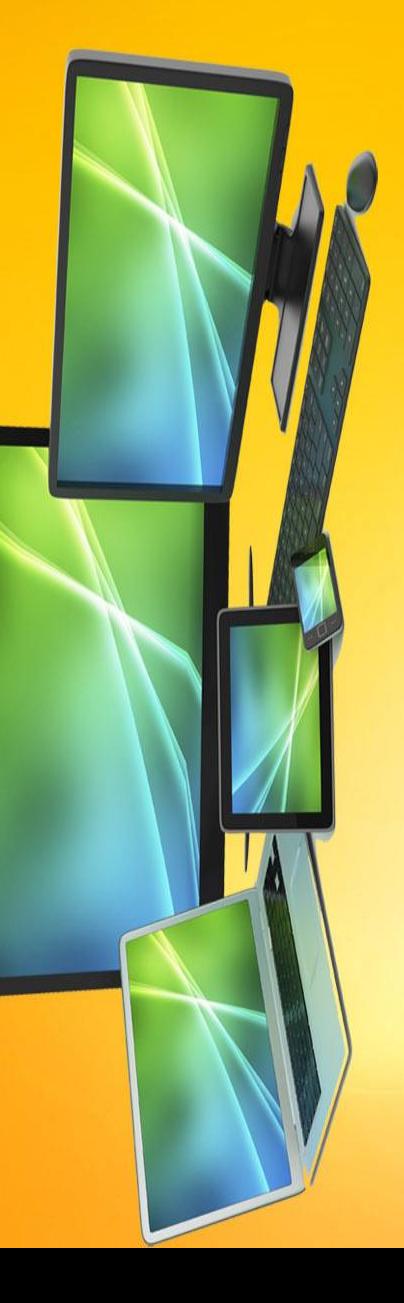

## **Bonpoc № 1**

Найдите файл с презентацией по формату (расширению)

∩  $doc$ ◉ .ppt  $\circledcirc$ .txt  $\circledcirc$ .pas

## **Bonpoc Nº 2**

Выберите программу, в которой создается презентация

- Microsoft Word
- Microsoft Excel
- Microsoft Access
- Microsoft PowerPoint

## **Bonpoc № 3**

Выберите объекты, которые можно вставить в презентацию

© Рисунки, видео, объект WordArt, текст, музыка, фотография, диаграмма

© Анимации, рисунки, видео, объект WordArt, текст, музыка, фотография, диаграмма

بالمسارعة والمسارعة والمسارعين والمساريع والمسارقة والمسارعين المسارع والمسارعة والمسارعة والمسارعة والمسارعة

© Анимации, иллюстрации, рисунки, видео, объект WordArt, фотография, диаграмма

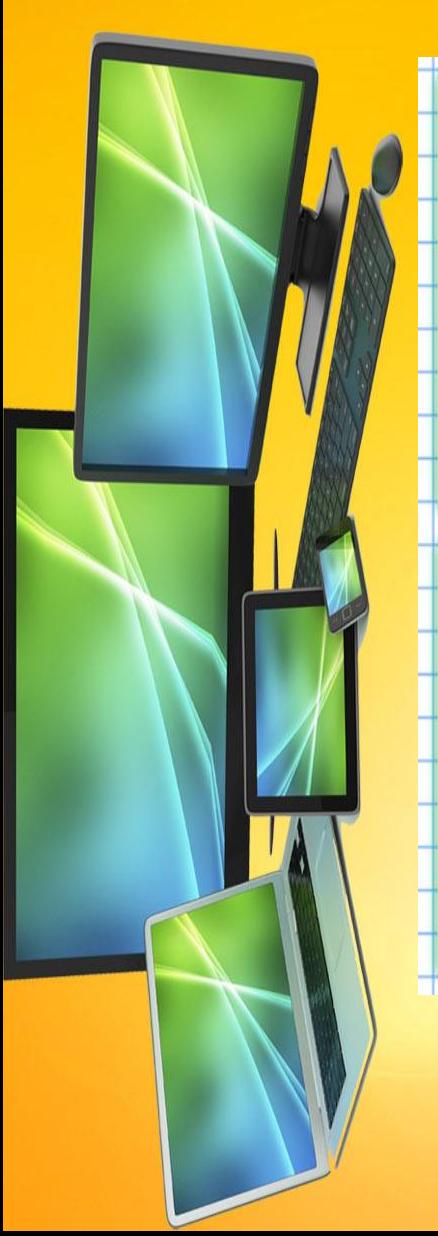

## **Bonpoc № 4**

Технология в которой одновременно используются различные способы представления информации называется...

- **Макет**
- **Презентация**
- **Слайд**
- **Мультимедиа**

## **Bonpoc № 5**

Последовательность слайдов содержащих мультимедийные объекты называется...

- **Мультимедиа**
- **Презентация**
- **Макет**
- **Шаблон**

## **индивидуального творческого продукта» Задание:**

Создайте презентацию, состоящую из 3-х слайдов, на тему «Моя профессия». Структура презентации: 1 слайд – титульный. 2 слайд – перечень услуг. 3 слайд – график работы. Полученную презентацию сохраните в собственной папке.

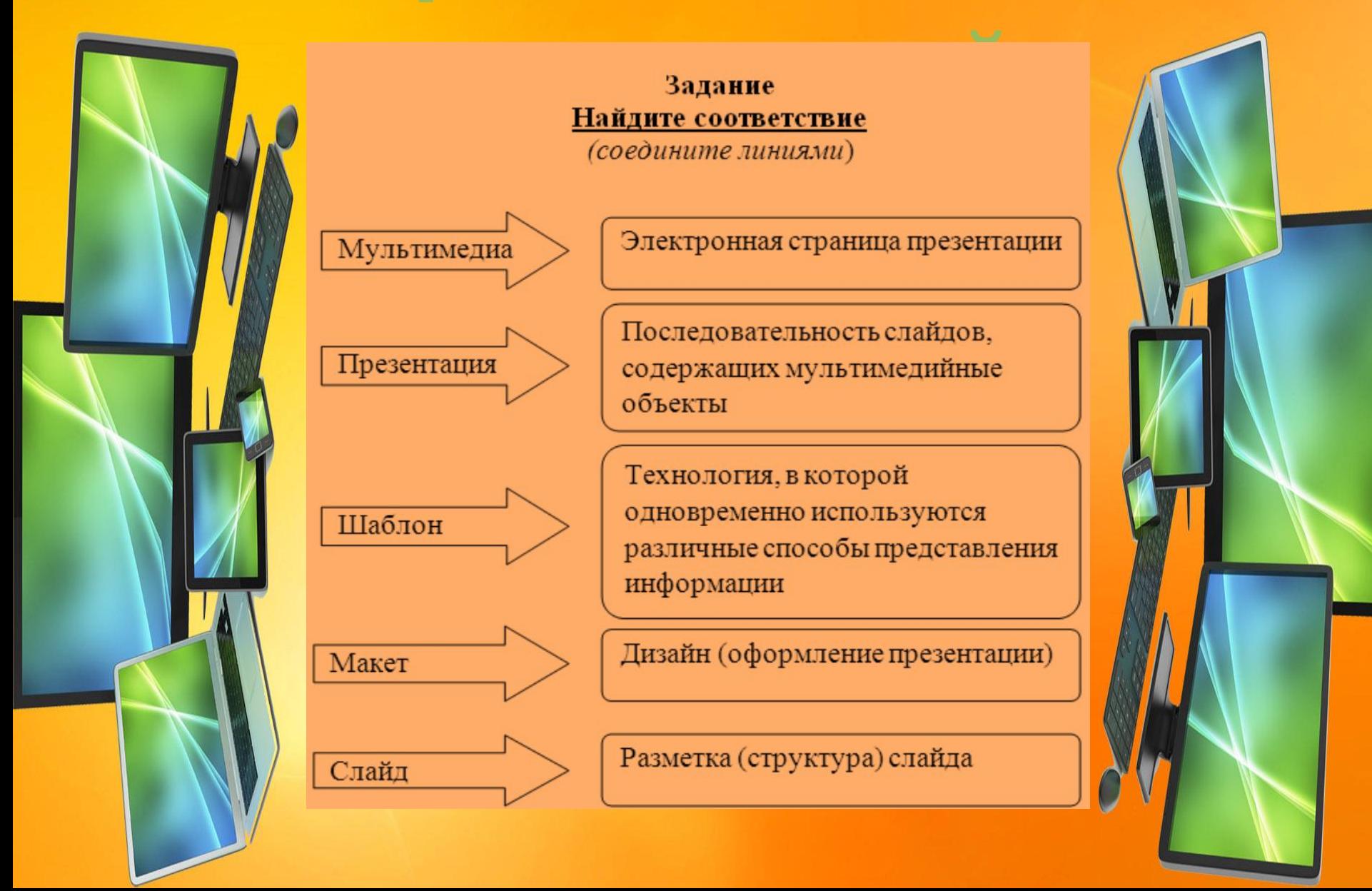

# **и подведение итогов**

Протокол работы студента на занятии

ФИО

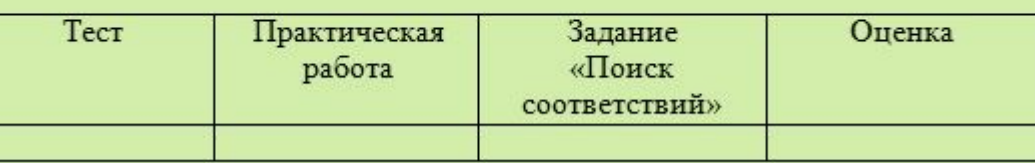

**Продолжите предложение** ✔ Сегодня на занятии: ✔ Мне было легко... ✔ У меня возникли трудности... ✔ Мне понравилось... ✔ Я понял(а), что мне стоит поработать над...

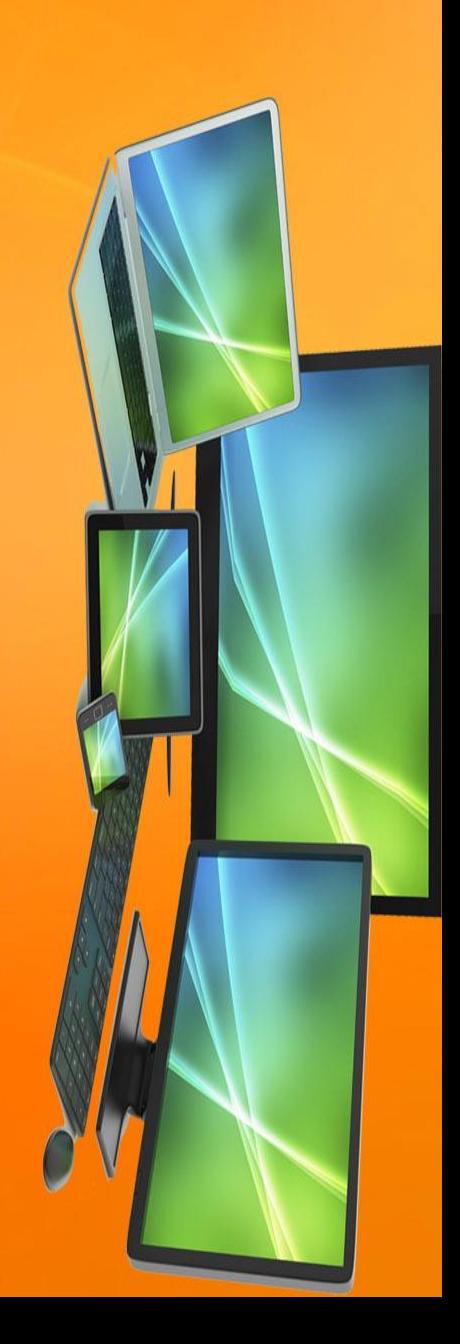

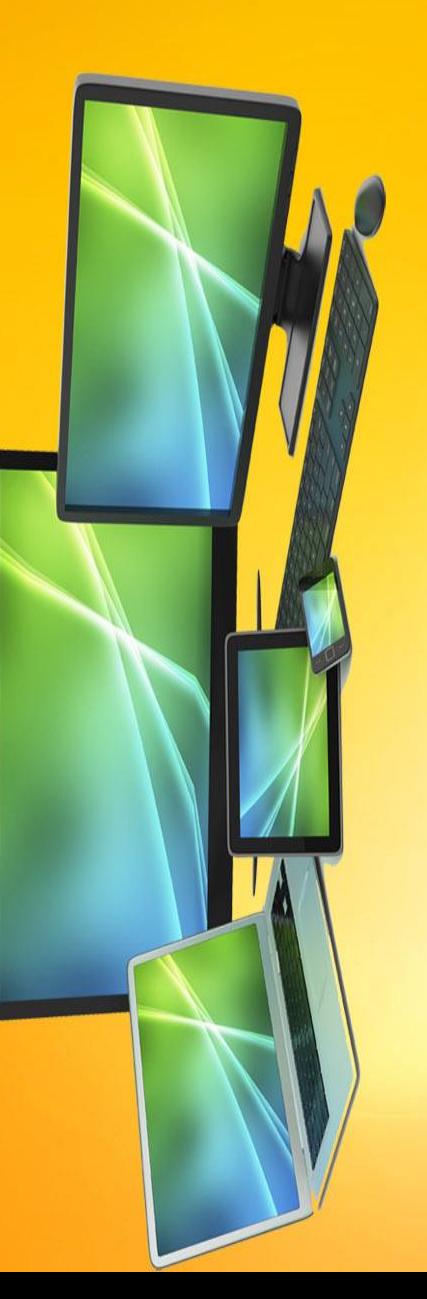

**Создать мультимедийную презентацию добавлением анимации, музыкального сопровождения и гиперссылками.**

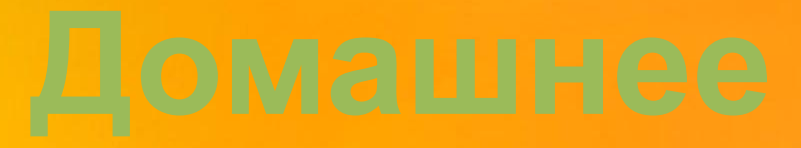

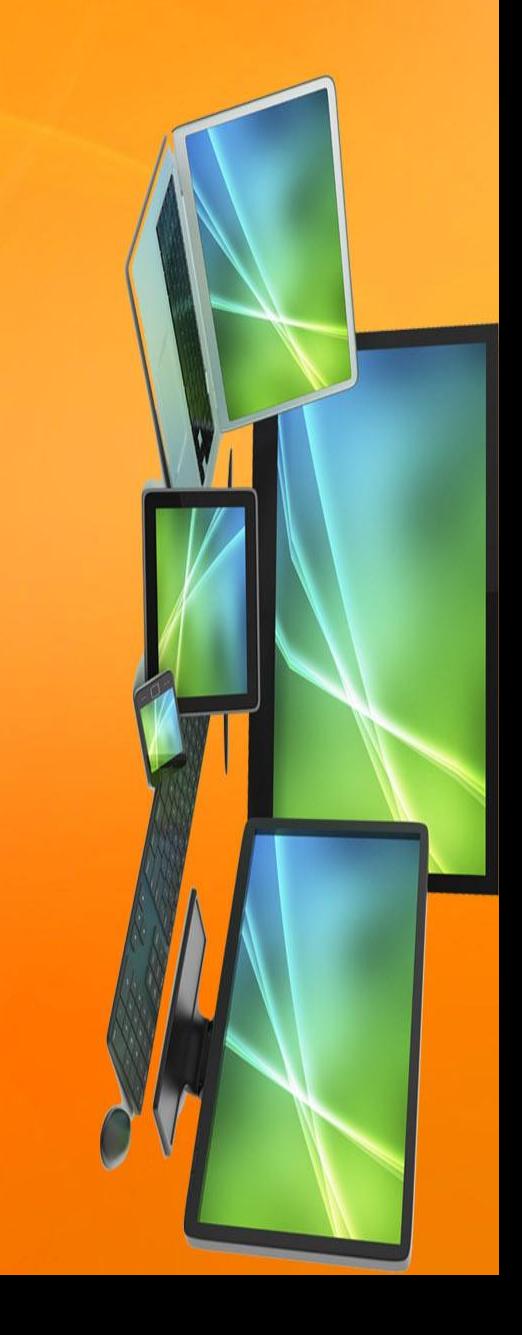

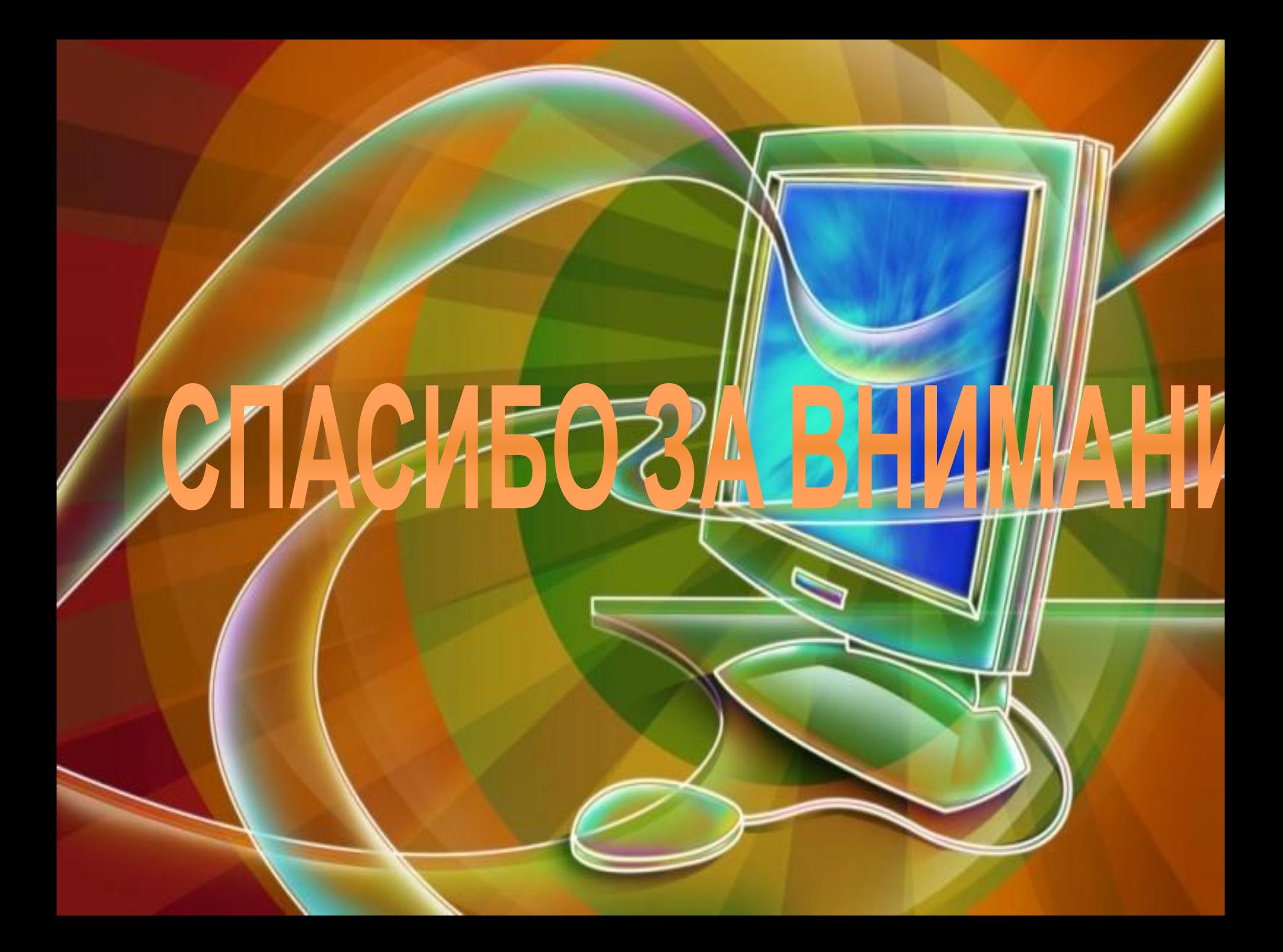